## Konfigurace Didanet Serverové služby

Na počítači, na kterém je nainstalována databáze Didanetu, stáhněte a spusťte tento soubor [https://www.didanet.cz/soubory/service/Setup\\_Didanet\\_Service.exe.](https://www.didanet.cz/soubory/service/Setup_Didanet_Service.exe)

Po dokončení instalace se zobrazí následující okno.

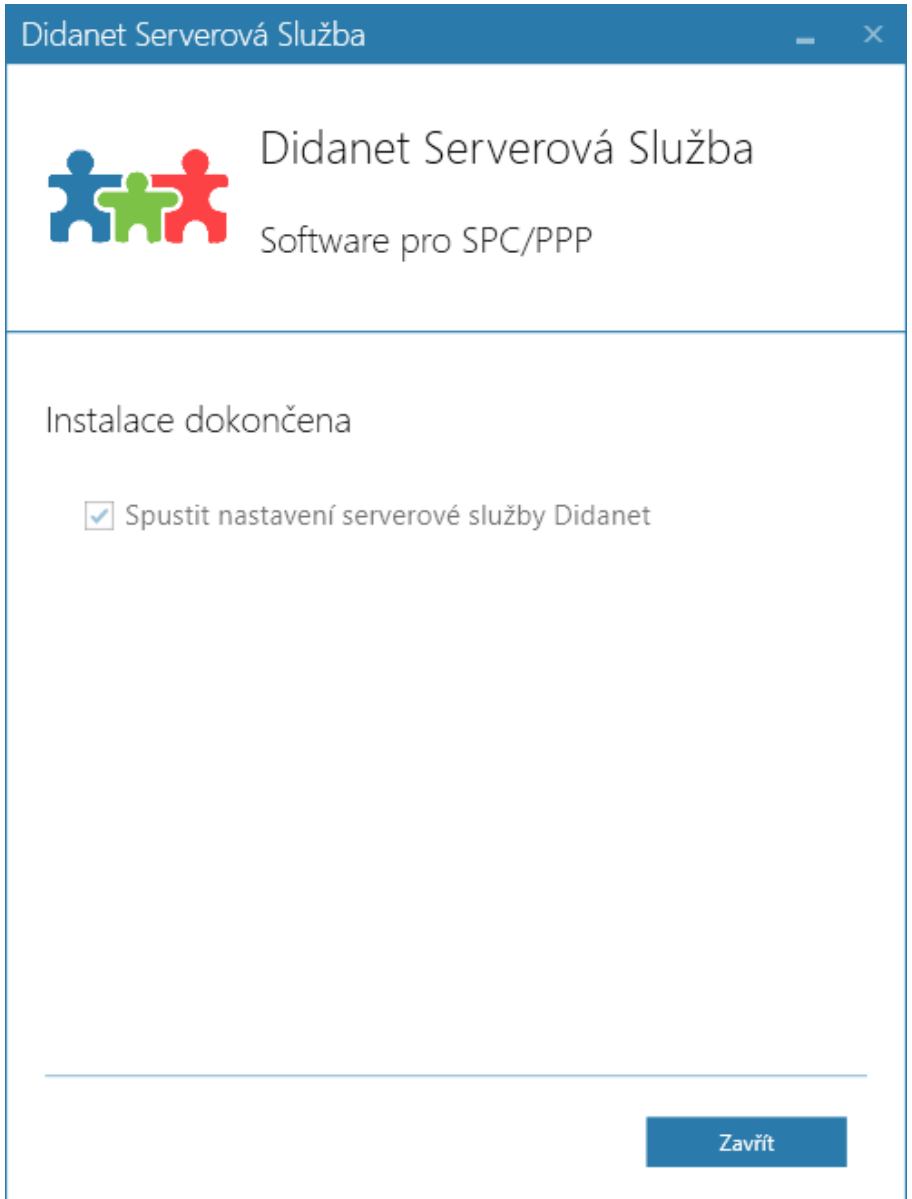

Po kliknutí na tlačítko *Zavřít* se spustí konfigurace serverové služby Didanet, která se pokusí automaticky vyhledat umístění databáze Didanetu. V případě, že používáte výchozí přihlašovací údaje, bude služba nakonfigurována automaticky a není potřeba zadávat žádné údaje.

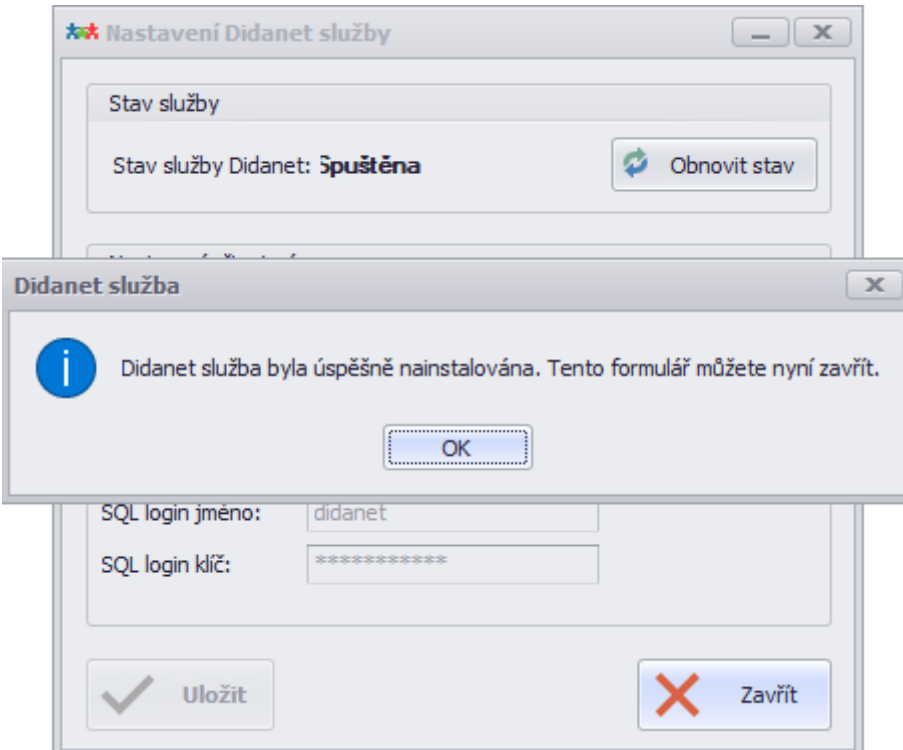

Po oznámení o úspěšném nastavení můžete formulář zavřít.

Pokud nepoužíváte výchozí přihlašovací údaje nebo automatický proces nastavení nedokázal Vaši databázi najít, vyplňte prosím stejné přihlašovací údaje, které zadáváte při vytváření nového profilu v Didanetu a klikněte na tlačítko *Uložit*.

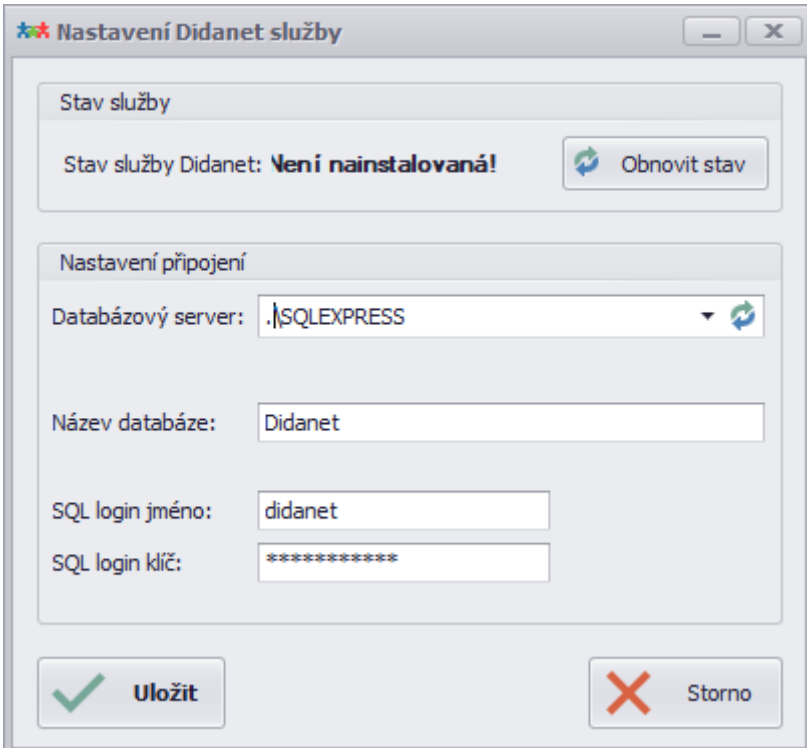

Serverová služba Didanetu je nyní připravena.

Pokud během instalace narazíte na problém nebo si nebudete vědět rady, kontaktujte nás prosím na e-mail[u podpora@didanet.cz](mailto:podpora@didanet.cz) nebo telefonu: +420 212 249 250.